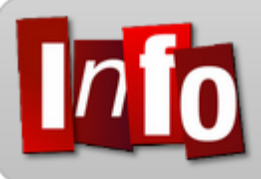

Elèves & Enseignants Réduire la taille d'une vidéo…

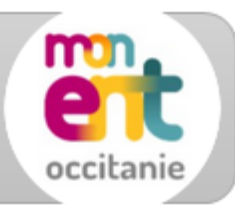

Vous êtes plusieurs à vous demander **comment rendre en ligne une vidéo de plus de 10 Mo sur l'ENT..**.

Il existe plusieurs idées, plusieurs façons de gérer cela. **Voici rapidement quelques pistes :**

*1. MODIFIER LES PARAMETRES VIDEOS DE MON TELEPHONE :*

Votre **smartphone**, surtout s'il est assez récent, fait des vidéos de bonne qualité et donc de grande taille de mémoire : vous trouverez par exemple les formats VGA (petit), HD (gourmand), FHD (très gourmand)... **Pensez à réduire la qualité de votre vidéo sur le smartphone AVANT de faire la prise de vue,** surtout pour un travail à remettre en ligne, nous n'avons **pas besoin de qualité HD ou FullHD**  pour la visionner sur un écran d'ordinateur ni même au vidéo projecteur en classe !

*2. INSTALLER UN PROGRAMME (GRATUIT) :*

- [FREEMAKE : voici un logiciel dont la partie gratuite est suffisante \(](https://www.freemake.com/fr/how_to/how_to_compress_video)je l'utilise depuis longtemps dans une ancienne version) : ce logiciel permet, en plus des réglages personnels ou pré-enregistrés, de **LIMITER LA TAILLE FINALE DU FICHIER**, par exemple à 10Mo, très pratique !
- [VLC](https://www.videolan.org/vlc/index.fr.html) : c'est un lecteur vidéo très performant qui permet aussi les conversions (avec Fichier/Convertir...)
- Il y a d'autres logiciels, cherchez sur Internet celui qui vous convient...

**ATTENTION** ! AVANT d'installer un programme, passez lentement **les étapes d'installation UNE A UNE** et n'installez QUE LE PROGRAMME de base et aucune autre "option" ou aucun autre "logiciel" en décochant d'éventuelles cases au cours de la pré-installation : en effet, les éditeurs de logiciels gratuits en profitent souvent pour inclure des logiciels tiers (des sponsors) qui vont vous embêter par la suite, donc soyez vigilant ; il n'y a pas à avoir peur, mais **il faut faire attention !**

## *3. CONVERSION EN LIGNE (GRATUIT) :*

[Voici un site de conversion en ligne.](https://video.online-convert.com/fr/convertir-en-mov).. ONLINE CONVERT.COM

[Encore un autre site en ligne.](https://convertio.co/fr/mp4-mov/).. CONVERTIO

[Allez, encore un en ligne.](https://www.video2edit.com/fr/convertir-en-video).. VIDEO 2 EDIT

[Allez dernier exemple de conversion en ligne... P](https://compresser-video.pdf-convertisseur.fr/)DF CONVERTISSEUR.FR

Une fois votre vidéo "uploadée" ("up" indique la remontée de votre fichier depuis votre ordinateur vers le site, cette opération est assez longue en Internet ADSL), vous sélectionnez le format vidéo de sortie (MP4 ou AVI sont les plus courants) qui peut être le même que votre vidéo originale, et surtout vous sélectionnez des paramètres de transformation (largeur de l'image, qualité vidéo, parfois taille maximale du fichier final...) ; la conversion a lieu, puis vous enregistrez votre fichier sur votre ordinateur ("download", du site vers votre ordinateur, assez rapide en ADSL).